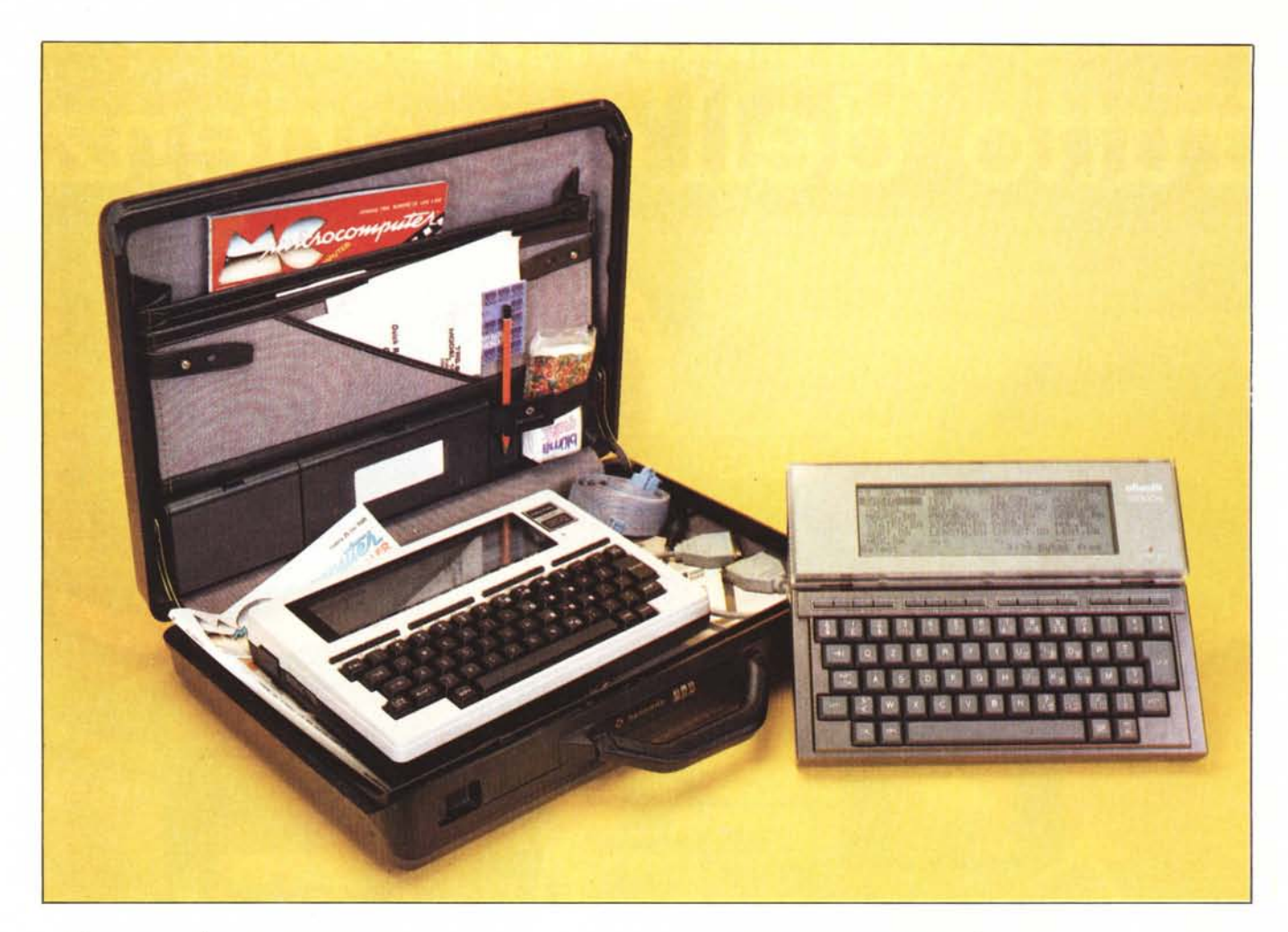

*I due computer in prova aprono una nuova dimensione dell'informatica personale. Innanzitutto si tratta di un vero portatile: pesa solo due chili e, come si può vedere, si "perde" in una valigetta* 24 *ore. eppure non si tratta del solito portatile pieno di compromessi. Il sistema operativo da ben 32K comprende oltre ad un potente BASIC Microsoft. quattro programmi applicativi quali un text editor, un programma per telecomunicazioni, un programma per indirizzi e numeri telefonici ed un diario elettronico. Ha un displaya cristalli liquidi da 320 caratteri (8 righe da 40 caratteri) e grafìca da 15360 punti (240* x 64). *La memoria CMOS è espandibile a 32K ed il suo contenuto è mantenuto in vita da una batteria ricaricabile. È possibile tenere contemporaneamente fìno a 24 programmi ofìle in memoria gestiti da un menu principale che visualizza un "catalog" deifìle. C'è una libera interazione tra* i*programmi: si può editare un programma BA-SIC con il text editor e si può leggere e scrivere un qualsiasi text fìle dal BA SIC. Il programma TELCOM trasforma la macchina in terminale portatile o consente di usarla per caricare o trasmettere programmi o text fìle collegandola ad un altro computer attraverso l'interfaccia seriale. Sono incluse interfacce per stampante parallela tipo Centronics, una porta seriale RS232C, connettori per registratore a cassette e lettore di codice a barre. L'autonomia delle bat-*

# **Olivetti M 10** + **Tandy Radio Shack TRS·SOmod.l00**

## **di 80 Arnklit**

*terie è di circa venti ore dopodiché si possono sostituire senza perdita dei dati immagazzinati nella memoria. L'utilità di una macchina di queso genere sfìora* i*limiti dellafantasia ...*

*Come si può vedere dalle foto* i *due prodotti sono estremamente simili. Non è un caso: sono tutti e due costruiti dalla Kyocera Ltd., una ditta giapponese poco nota in Italia ma che, con 3700 dipendenti, è il maggior produttore al mondo di materiali ceramici di precisione per una vasta gamma di applicazioni. Il* 45% *del fatturato è costituito dai supporti ceramici per circuiti integrati esportati in tutto il mondo.*

*Oltre che per Olivetti e Tandy,la Kyocera produce una versione di questo computer* *anche per la N EC, non ancora disponibile in Italia.*

Più che di gemelli siamesi dobbiamo dunque parlare di gemelli giapponesi. Esteticamente le due macchine sono diverse. L'Olivetti ha il display a cristalli liquidi montato in una scatola di materiale plastico munito di due cerniere in modo da poter essere inclinato. Come tutti i display a cristalli liquidi il contrasto è funzione dell'angolo col quale viene osservato e della tensione di polarizzazione. Tutte e due le macchine hanno un potenziometro situato sul lato destro per regolare il contrasto ma la superiorità del display inclinabile dell'Olivetti si nota particolarmente quando la macchina viene usata su un piano orizzontale come una scrivania. Molto spesso. però. un oggetto di questo tipo, più che venire adoperato su una scrivania viene appoggiato sulle gambe e in questo caso il display

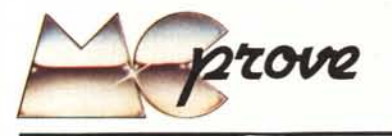

inclina bile acquista meno importanza. Inoltre per un computer portatile, meno sono le parti mobili e meglio è. Il display viene tenuto all'inclinazione desiderata tramite il combinato effetto di una molla e l'attrito delle cerniere; abbiamo avuto per troppo poco tempo a disposizione la macchina per poter esprimere un giudizio sull'affidabilità.

Un'altra differenza fondamentale tra i due, è la tastiera. In tutti e due i modelli si tratta di una tastiera di ottima qualità. di grandezza standard e con i tasti antiriflesso, tutti muniti di auto repeat. A differenza dei tastini presenti su molti portatili questi tasti permettono una scrittura rapida e sicura. La tastiera del TRS-80 è una tastiera standard "QWERTY" mentre quella della Olivetti è del tipo europeo "QZERTY". vale a dire che per quanto riguarda le lettere. i caralteri "z" , "W" e "M" stanno in posizioni differenti. Questo è forse il meno, rispetto alla disposizione dei numeri che nel caso "americano" stanno in basso, mentre nel caso "europeo" stanno in alto. Questo vuoi dire che. ad esempio. durante la scrittura di un programma bisogna premere lo SHIFT per ottenere i numeri, oppure premere il tasto SHIFT LOCK che, come su una macchina da scrivere dà le lettere maiuscole oppure la parte superiore dei tasti. Sfortunatamente i segni speciali come \$ ", (, \*, -, :, etc che vengono usati molto spesso nelle istruzioni BA-SIC non possono essere riprodotti senza dover ripremere lo SHIFT LOCK per uscire dal modo maiuscolo. Nef TRS-80, invece, il tasto CAPS LOCK altera solamente le lettere e quindi questo problema non sussiste. Sulla macchina "italiana" sono inoltre disponibili i tasti con le vocali accentate (à è <sup>ì</sup> ò ù), che possono essere stampate senza alcuna ricodifica con una stampante del tipo Centronics 737 o 739 opportunamente selezionata per la lingua italiana. Molte altre stampanti sono in grado di stampare le lettere accentate, ma in alcuni casi è necessaria una ricodifica dei caratteri. Ad esempio nell'M IO la "à" accentata corrisponde al codice ASCII 123. mentre una stampante X vuole magari il codice 156 per stampare lo stesso carattere. Come si può vedere dalle due foto puhblicate in questa

# Olivetti M10

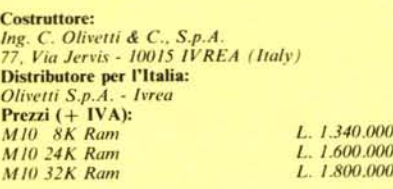

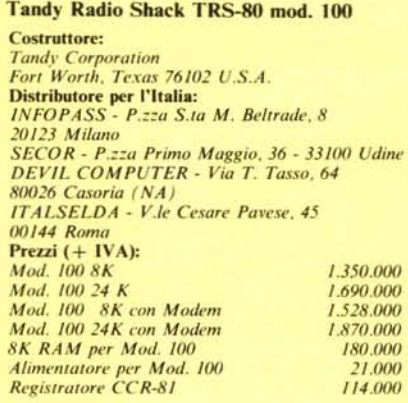

pagina, gli stessi caratteri accentati sono disponibili anche sul TRS-80, anche se con più fatica: per la "à" bisogna premere contemporaneamente i tasti CODE e "X". Il tasto CODE. presente solo sul TRS-80, serve appunto per produrre i caratteri accentati mentre il tasto GRAPH presente su tutte e due le macchine viene usato per i simboli grafici. Notiamo inoltre che il set di caratteri del TRS-80 è composto da ben 224 caratteri, mentre l'Olivetti ne ha "soltanto" 192. La forma dei caratteri è anche diversa, vedi in particolare le lettere "i" e "l'

Su una macchina di queste dimensioni è evidente che non c'è lo spazio per includere un vero tastierino numerico. ma su tutti e due i modelli è

stato incluso uno pseudo tastierino. Premendo il tasto NUM i tasti 789 UIOJ KLM diventano un tastierino numerico. Peccato però, che sull'Olivetti questo escluda tutti gli altri tasti inclusi + e - e le parentesi, rendendone l'uso scomodo in molti casi.

Sul pannello posteriore troviamo i connettori per l'interfaccia seriale RS232C, e per la parallela tipo Centronics più una presa DIN per il collegamento ad un registratore. Sull'M IO c'è un connettore marcato BCR che serve per il collegamento ad un lettore di codice a barre, che sul TRS-80 si trova sul lato sinistro. Sul lato destro ci sono la presa per l'alimentatore esterno da 6V, l'interruttore di accensione ed il potenziometro di regolazione del contrasto del display.

Internamente si possono notare anche, dalle foto, delle differenze tra le due macchine. I circuiti stampati sono completamente diversi anche se in linea di massima usano gli stessi componenti: CPU del tipo 8OC85 a CMOS con clock a 2.4 MHz, (il quarzo è in realtà da 4.9152 MHz ma diviso per due); c'è un'unità di input/output del tipo 81C55; una UART (per l'interfaccia RS232C) del tipo IM6402; un orologio del tipo NEC PD1990AC. La ROM è un unico chip da 32K. Le memorie RAM sono una delle cose più peculiari di queste macchine. Ogni gruppo di 8K è costituito da 4 chip da 2K montati su una piastra di ceramica (due sopra e due solto); il tutto forma l'equivalente di un integrato da 28 PIN. Verrebbe spontaneo pensare che le memorie CMOS da 8K come ad esempio le HITACHI HD6164 fossero più compatibili; ma invece di seguire gli standard "Byte-Wide" queste memorie hanno una piedinatura completamente diversa e non è quindi possibile inserire delle memorie commerciali.

Il contenuto delle memorie è mantenuto da una batteria ricaricabile al Nichel-Cadmio per un tempo che varia da circa 8 giorni per la versione 32K ad un mese per la versione 8K.

## **Software**

A livello di software e di prestazioni le due

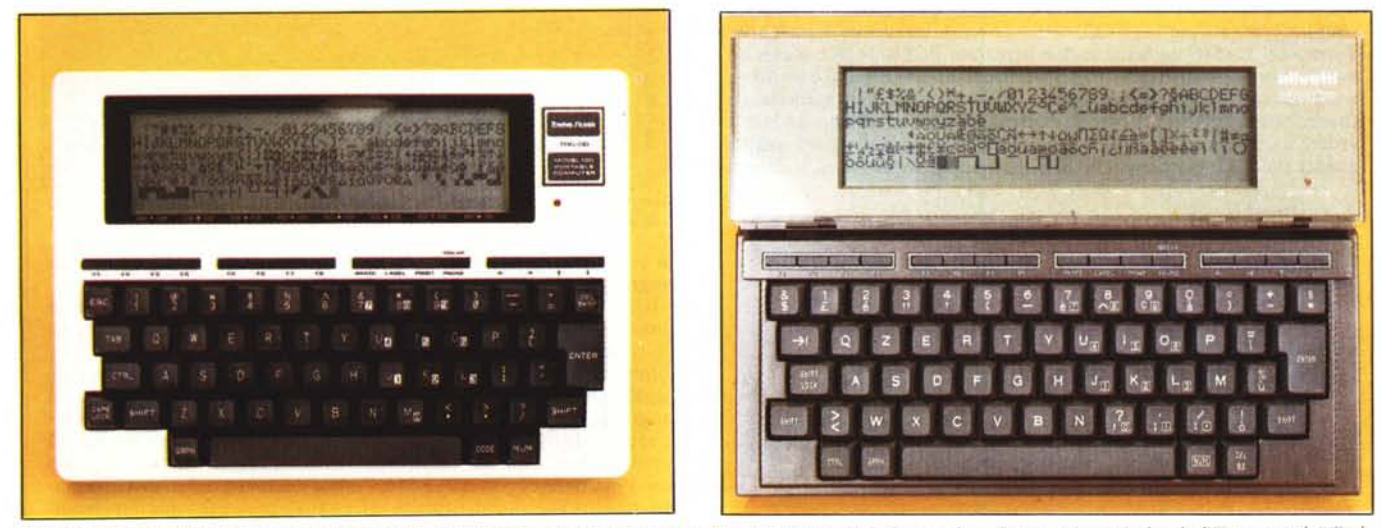

Il set dei caratteri del TRS-80 contiene 64 caratteri in più dell'Olivetti, la forma dei caratteri è un po`diversa fra le due macchine. Si notano in particolare le differenze tra le "i" e le<br>"l". La tastiera dell'Olivetti tastiera è di grandezza standard e con tasti veri, molto comodi da azionare. Inoltre ci sono 8 tasti funzione programmabili e quattro tasti per il controllo del cursore.

macchine sono assolutamente identiche, salvo alcuni particolari dovuti ai diversi set di caratteri. La descrizione del software è quindi uguale per entrambi i modelli.

Il sistema operativo è contenuto in una ROM da ben 32K, e comprende un ottimo BASIC Microsoft, un text editor, un programma di telecomunicazione, un programma per indirizzi e

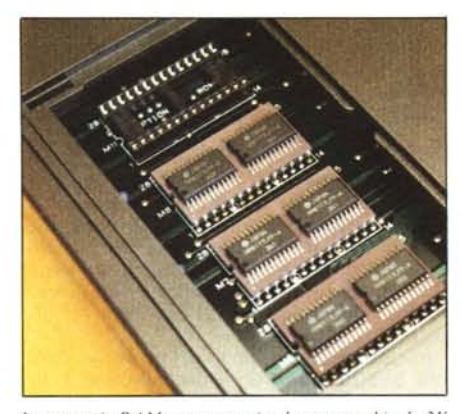

*Le memorie RA M sonu costruite da qUlIlIro chip da ] K per* 8 *montali su un suhslralo di ceramica (due sopra e due SOIlO) per* Wl *torale di* 8 *K per* 8 *di memoria* C *M* O S. *Malgrado ilfatlo che abbia le dimensioni di un integrato da* 28 *Pl N non è assolutamente compalihi/(~con le memorie commerciali da 8K per* 8 *l'ome ad esempio le Hitacl1i fllM.*

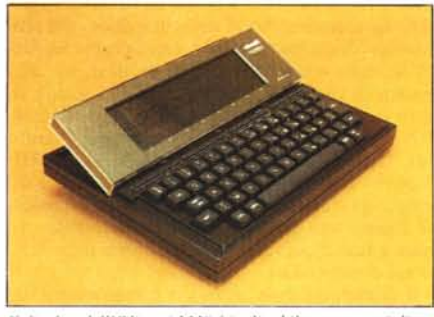

*"displa)' del/'Ol/refl; A1/U è me/mobile p(~rulla /lugllOre visibilità nei casi in cui viene usato su una scrivania.*

numeri telefonici ed infine un programma di scheduling ovvero una specie di agenda elettronica.

# BASIC Microsoft

Il BASIC incluso in queste macchine è una vera sorpresa. Si tratta non del solito BASIC limitato per un portatile, bensi di una versione estesa e potente degna di un personal ad alto livello. Il set di istruzioni è composto da ben 128 statement di base, che combinati tra di loro danno luogo ad oltre 150 istruzioni. Come punto di confronto possiamo elencare alcune differenze tra questo BASIC ed il BASIC dell'Apple Il ben conosciuto da molti lettori.

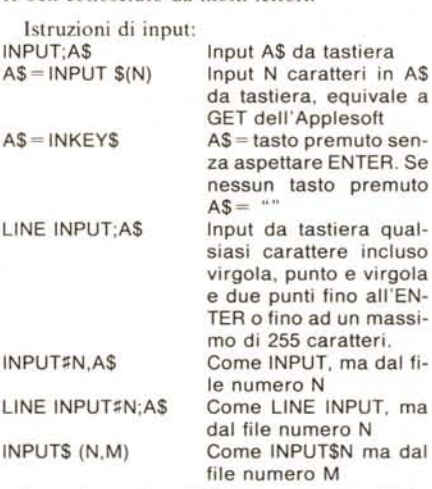

In tutti questi casi il file può essere un file in RAM, su cassetta o proveniente dall'interfaccia RS232C.

Per quanto riguarda le istruzioni di output è stato incluso un potente PR[NT US[NG per formattare la stampa di variabili, costanti e stringhe. Questo è particolarmente utile per la stampa di colonne di numeri con allineamento dei decimali o con un numero stabilito di decima-Rispetto all'Applesoft l'istruzione PRINT USING rappresenta un notevole risparmio di tempo di programmazione e di righe di programma: una istruzione invece di una subroutine da parecchie righe. Il PRINT USING funziona sia sul display che su qualsiasi file specificato, quale stampante. RAM. cassetta o RS232C.

Per quanto riguarda le funzioni sulle stringhe c'è una funzione chiamata [NSTR che può essere usato per cercare la posizione di una sottostringa all'interno di una stringa. Un'altra funzione utile è SPACE\$(N) che crea una stringa di N spazi. La funzione STR[NG\$ (N,M) crea una stringa lunga N caratteri aventi codici ASCII uguale ad M,

La istruzione IF... THEN è stato esteso a IF.. THEN... ELSE come su molte altre macchine.

Ci sono 8 tasti funzione che possono essere programmati da BASIC. Sei di questi tasti sono preprogrammati (ma possono facilmente essere ridefiniti) come segue:

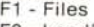

- F2 Load"
- F3 Save"
- F4 Run
- F5 List
- F8 Menu

Il tasto F6 può essere programmato Edit cd il tasto F7 Cont. La programmazione avviene con l'istruzione KEY N, "Stringa". Una volta definiti. i tasti funzione mantengono la loro funzione finchè non vengono ridefiniti anche se si esce dal BASIC ed ovviamente anche se si spegne la macchina.

La funzione KEY L1ST lista le attuali definizioni sul display, È anche possibile usare i tasti funzione per causare un interrupt; ad esempio l'istruzione ON KEY GOSUB 100, 200, 300 causa un salto alla subroutine di servizio per ciascuno dei primi tre tasti.

Le tre funzioni TIMES, DAYS e DATES si riferiscono all'orologio incorporato. Questo è un orologio in tempo reale che funziona anche a macchina spenta e perciò basta settarIo una volta per tutte, L'istruzione

ON T1ME\$ = "time" GOSUB 100

causa un salto alla subroutine in riga 100 quando l'ora è uguale a "time'·. In questo modo il computer può essere usato come sveglia o per ricordare un appuntamento durante lo svolgimento di un programma.

Un'altra istruzione che può causare un interrupt è ON COM GOSUB line. che causa un salto alla subroutine in riga "line" in risposta ad

# Un programma di DEBUG

Purtroppo non è stato incluso nel sistema operativo nè un disassemblatore nè un assemblatore e non c'è neanche un monitor con i più semplici comandi per la visualizzazione e modifica di aree di memoria. Tuttavia il BASIC contiene le due istruzioni PEEK POKE e con un semplice programma che vi proponiamo chiamato DEBUG è possibile visualizzare il contenuto di qualsiasi area di memoria sia in esadecimale che in caratteri ASCII. Con questo programma possiamo andare a vedere il contenuto della ROM del sistema: possiamo vedere quali e quante sono le istruzioni del BAS[C, possiamo trovare l'area di memo-

18 98–~10123956/80000000000<br>12 KLSIINPUT-Decimal or New address (D/H)":N\$1IFN\$-3-"D"ANDN\$->"W"THENDEEP:GOTO12<br>15 INPUT"Eart address":ER\$<br>15 INPUT"End address":ER\$<br>18 IFN\$-"W"THENNIX\$-BG\$ICOSUB3001BG-AD:HX\$-EN\$1COCUD3001EN 25 AD-86<br>
25 TEMA-"H"THEN GOSUERBOIFFCNT"S"|HX\$!"|"|<br>
26 TEMA-"H"THEN"RYNT(GAD-1)||FB-48"|1AD-1FFCNT"|"|<br>
38 FORI-B1OZ (F-FCEK(AD-1)||FB-41D\$(S\$,F\16+1,1)+MID\$(S\$,FM0D1&+1,<br>
38 FORI-B1OZ (F-FCEK(AD-1)|<br>
58 FCF-127THENE-525 110 GOT025 'lO O HX\$="": A=AD: FORH=3TQOSTEF'- 1: B"'INl *(AI* <sup>J</sup> 6"'H) : HXf""HX'l" HIO\$ (S\$, B"l , 1 ) : A"'A- (16"'H) Jl B:NEXT:RETURN<br>300 AD=01FORII=1TOLEN(HX\$):D\$=HID\$(HX\$,II,1):D=ASC(D\$):IFD>64THEND=D-55ELSED=0 I D15<br>310 AD-AO+D×16^(LEN(HX\$)-120 NEXT<br>130 RETURN Figura 1

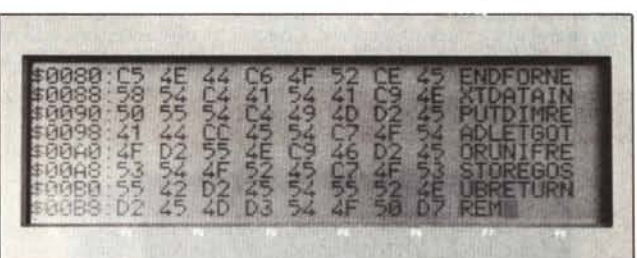

*Esempio di Oll/Pll/ del programma DEBUG.ln questo caso è stata esplorata la parte*  $d$ ella ROM che contìene la lista delle istruzioni del BASIC.

ria relativa al catalogo del MENU, possiamo vedere il formato dei programmi BASIC e dei text file etc. etc.

Il listato del programma è riportato nella figura I. Ci scusiamo per la numerazione "strana" delle righe del programma, ma come abbiamo già accennato non c'è per ora nessun modo di fare la rinumerazione automatica, L'indirizzo di partenza e di fine dell'area di memoria da visualizzare può essere specificato sia in decimale che in esadecimale. Il programma visualizza l'indirizzo, preceduto da un "\$" se in esadecimale, seguito da otto byte in esadecimale ed infine gli otto caratteri ASCII corrispondenti a questi byte. La foto mostra un tipico output, in questo caso l'indirizzo di partenza è \$80, l'inizio dei token del BASIC. Vediamo che oltre ai comandi descritti nel manuale ce ne sono due interessantissimi che potrebbero aver da fare con future espansioni: DSKIS e DSKO\$ (disk input, disk output?).

#### *Olil'('lIi M IO* + *TRS-80 modo 100*

eventuali dati in ingresso provenienti dall'interfaccia RS232C.

La gestione dei file di input/output è molt semplice, basta "aprire" il file col comand OPEN. Ad esempio il seguente programma trasferisce il contenuto dell text file "PROVA" contenuto in RAM contemporaneamente su cassetta in un file chiamato TEST, sull'interfaccia RS232C, sul display (LCD) e sulla stampante collegata all'unità parallela.

 $5$  MAXFILES =  $5$ 10 OPEN"RAM: PROVA" FOR INPUT AS 1 20 OPEN"CAS: TEST" FOR OUTPUT AS 2 30 OPEN"COM: 37E1E" FOR OUTPUT AS 3 40 OPEN"LCD:" FOR OUTPUT AS 4 50 OPEN"LPT:" FOR OUTPUT AS 5 60 LINE INPUT#1; A\$ 70 PRINT#2: A\$ 80 PRINT#3; A\$ 90 PRINT#4; A\$ 100 PRINT#5; A\$ 110 IF NOT EOF (1) THEN 60 120 CLOSE

La gestione dell'interfaccia RS232C è anche molto semplice. Sono disponibili 9 BAUD RA-TE, da 75 a 19200, tre lunghezze di parola (6,7 o 8 bit), quattro possibilità di parità (pari, dispari, ignore o nessuna parità), uno o due STOP BITS ed infine la scelta tra protocollo XON/XOFF o nessun protocollo. Nella riga 30 del programmino di prima, la configurazione dell'interfaccia è la seguente: 300 Baud, 7 Bit, Parità pari, uno stop bit, ed XON/XOFF abilitata.

Per quanto riguarda le funzioni numeriche bisogna innanzitutto dire che tutte le operazioni matematiche vengono eseguite in doppia precisione pari a 14 cifre significative e perciò si adatta molto bene ad un uso in campo scientifico. Il prezzo da pagare per questa precisione è ovviamente una riduzione della velocità di esecuzione. Tuttavia c'è la possibilità di dichiarare le variabili come singola precisione oppure intere. Per quanto riguarda l'esecuzione di funzioni matematiche il risparmio è molto limitato dato che internamente i calcoli vengono comunque eseguiti in doppia precisione, mentre un semplice loop FOR... NEXT è molto più veloce con l'indice dichiarato intero. Il seguente programma "gira" in 27 secondi senza la dichiarazione in riga IO, solo 7 secondi con I intero. Definendo I singola precisione (DEF SNG I) il tempo è di 23 secondi.

10 DEF INT I <sup>20</sup> FOR <sup>I</sup> = <sup>1</sup> TO 10000:NEXT 30 BEEP

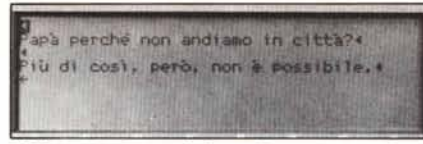

*L 'Oli velli si adalla molto bene all'uso come tnt editor in italiano dato che le vocali accentate sono accessibili direttamente dalla tastiera e vengono visualizzate come tali.*

Nel caso dell'Applesoft in cui non è possibile dichiarare intero l'indice il tempo di esecuzione è di circa IO secondi. Ci sono sei funzioni logiche in questo BASIC. Cinque di queste lavorano su interi da 16 bit ed una lavora su un solo bit. Le cinque funzioni binarie sono AND, OR, XOR, EQVe IMP, e sono un vero dono a chi è abituato a ragionare in termini di linguaggio macchina. Se ad esempio si vuole settare l'ottavo bit di un byte basta eseguire un OR con 128 (ad esempio A =A OR 128). Per togliere l'ottavo bit si può fare un AND con 127. La funzione unaria è NOT (se il valore è I allora diventa Oe viceversa). Gli amanti del linguaggio macchina saranno un po' delusi dal fatto che non è incluso nè un disassemblatore nè un miniassemblatore e nè tantomeno un monitor con i semplici comandi di modifica e visualizzazione di celle di memoria. Ci sono tuttavia le istruzioni PEEK e POKE ed un bellissimo CALL con tre parametri. Il primo è l'indirizzo, il secondo (opzionale) è il valore dell'accumulatore (tra 0 e 255) ed il terzo

il valore del registro AL (anch'esso opzionale tra -32768 e 65535).

Manca la funzione POP, che serve per evitare il trabocco dello stack nei casi in cui si salta ripetutamente da una subroutine ad un'altra senza prima tornare con un RETURN. Un'altra funzione che avrebbe fatto comodo è il DEF FN per definire una funzione.

L'editing delle righe di programma è estremamente facile dato che c'è la funzione EDIT. Per editare la riga IO ad esempio basta scrivere EDIT IO e subito si entra nel text editor con la riga IO ed il cursore all'inizio della riga. Si può ora inserire o cancellare o modificare dei caratteri a piacere ed infine si preme il tasto funzione F8 per uscire dal modo EDIT.

È anche possibile aggiungere un altro programma a quello corrente con il comando MERGE. Purtroppo, però, non è previsto il comando REN per la rinumerazione automatica delle righe,

Come già abbiamo accennato questi computer sono alimentati da batterie (4 stilo tipo AA) per un'autonomia di circa 20 ore (confermato in pratica!). Il BASIC prevede una istruzione PO-WER che serve per definire il tempo di autospegnimento. Ad esempio POWER 100 stabilisce un tempo di IO minuti tra l'ultima operazione (inserimento da tastiera o programma in corso) e lo spegnimento automatico della macchina.

#### TEXT

Il programma TEXT è un text editor suffi-

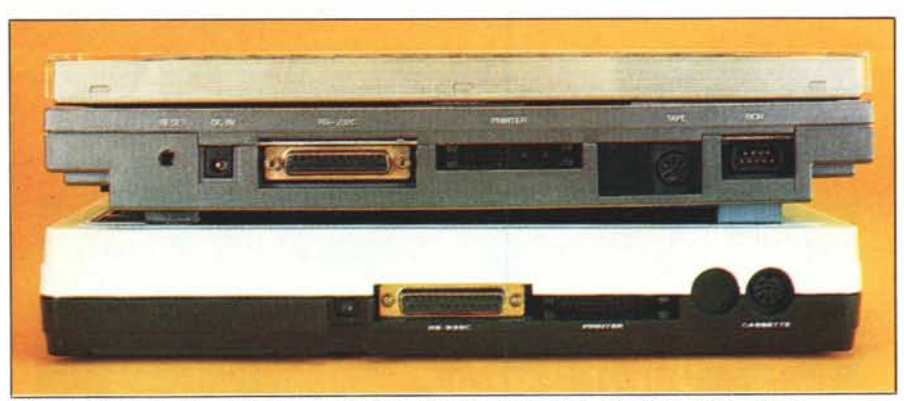

Sul retro delle due macchine si trovano i connettori per l'interfaccia parallela, l'RS232C, ed il registratore a cassetta. Inoltre sull'Olivetti c'è il connettore per il lettore di codici a barre e quello per l'alimentatore esterno. Sul TRS-80 *questi due connettor; si trovano sul lato sinistro e destro rispettivamente.*

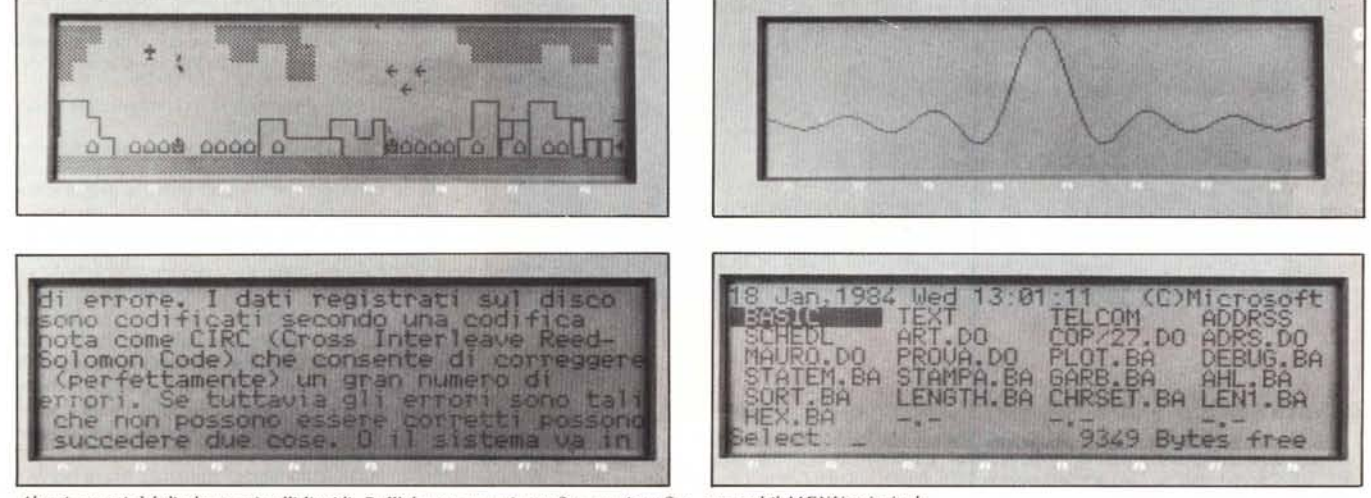

Alcuni esempi del display a cristalli liquidi. Dall'alto un esempio grafico, semi-grafico, testo ed il MENU principale.

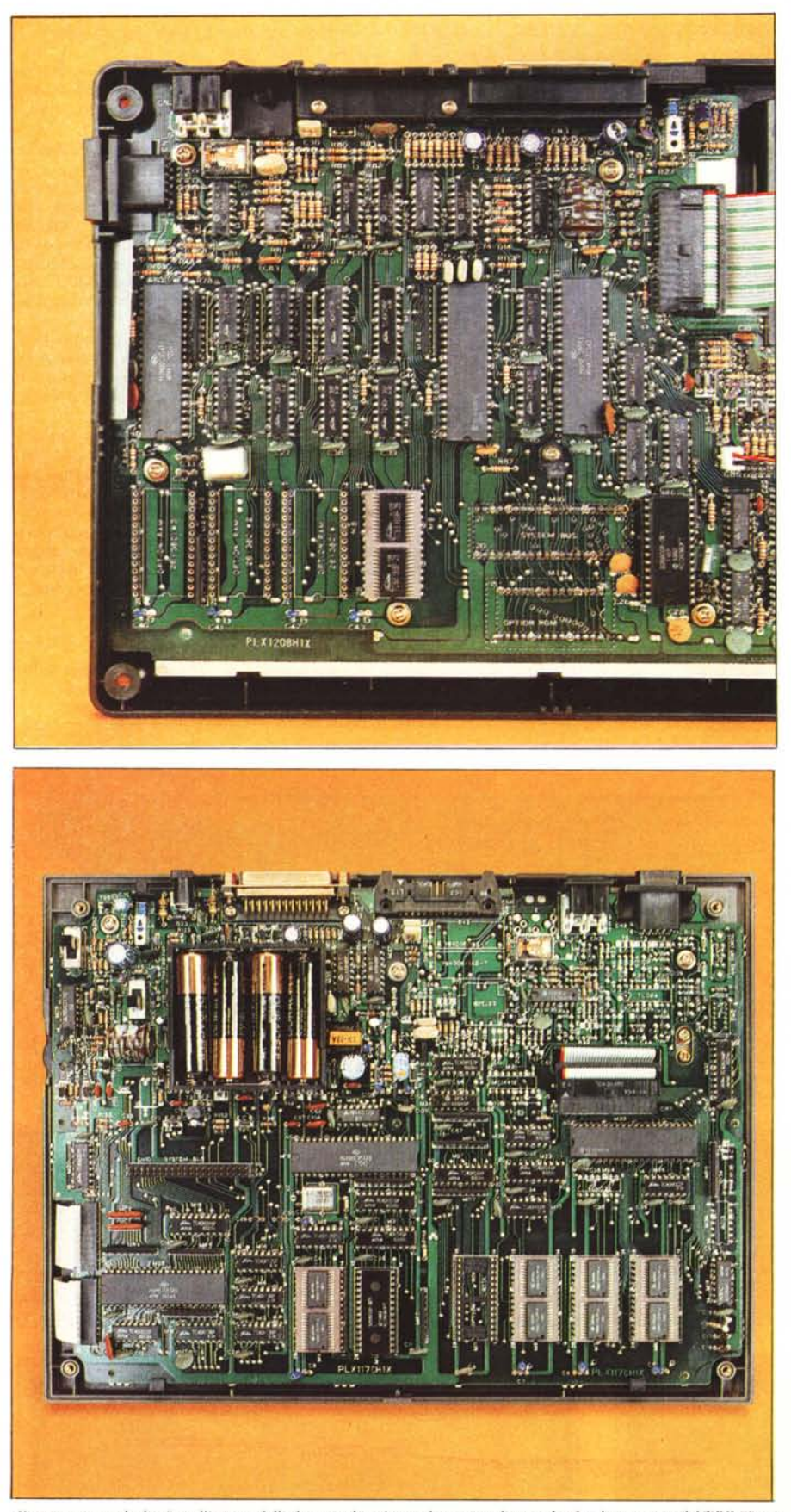

Come mostrano le due foto, l'interno delle due macchine è completamente diverso. In alto, lo stampato del TRS-80 con i tre zoccoletti vuoti per l'espansione della memoria. L'Olivetti, in basso, ha invece tutte e quattro le memorie ' ceramiche" per un totale di 32K. Si nota inoltre la CPU 80C85, la UART 6402, l'unità 1/0 del tipo 81C55, c'è anche la batteria ricaricabile per l'alimentazione delle memorie CMOS.

#### Olivetti M10 + TRS-80 mod. 100

cientemente notente per essere usato per testi. correnti. Questo articolo, ad esempio, è stato scritto sull'Olivetti che con i suoi 32K di RAM lascia spazio per un testo di circa 25000 battute considerando lo spazio occupato da altri eventuali programmi caricati nella memoria.

Il text editor funziona sempre in modo insert, vale a dire che i caratteri vengono inseriti nel testo alla posizione del cursore, facendo scorrere tutto il testo in avanti. Naturalmente è possibile, con un tasto apposito, cancellare il carattere che si trova alla destra o alla sinistra del cursore, per la sostituzione. Il cursore può essere spostato di un carattere in tutte e quattro le direzioni tramite quattro tasti. Quando questi sono premuti insieme al tasto SHIFT, il cursore si sposta in avanti ed indietro una parola per volta oppure va avanti o indietro di 7 righe; premuti insieme al CTRL va all'inizio o alla fine della riga oppure all'inizio o alla fine del testo. Il controllo del cursore è dunque molto comodo; sarebbe stato ancora più comodo se i quattro tasti fossero disposti a rombo (come peraltro nel NEC).

Nel text editor i tasti funzione assumono le seguenti funzioni preprogrammate:

- F1 Find; per ricercare una stringa nel testo. Il cursore si ferma alla prima occorrenza della stringa, ripremendo F1 e ENTER trova la prossima e così via. La ricerca viene sempre fatta dall'attuale posizione del cursore in avanti. Non è previsto un modo ricerca/cambia stringa.
- F<sub>2</sub> Load
- F3 Save; tutte e due si riferiscono a file su cassetta.
- F5 Copy
- $F6 Cut$
- $F7 Se1$

Queste tre funzioni sono utilissime per cancellare e/o spostare brani di qualunque lunghezza. Premendo F7 si entra in modo Select. Dall'attuale posizione del cursore si comincia a marcare il testo usando i comandi per lo spostamento del cursore; il testo marcato apparirà in nero (inverse) e una volta marcato può essere cancellato spingendo Cut oppure copiato usando Copy. In entrambi i casi il brano marcato va a finire in un buffer, possiamo ora spostare il cursore nel luogo di destinazione e premere PA-STE per riprodurre il brano, che rimane nel buffer fino a che non viene cambiato di nuovo con Sel. Si può così portare il testo marcato in uno qualsiasi degli altri programmi residenti nella macchina (BASIC, TELCOM, ADDRSS etc.). La funzione Sel/Paste è molto utile anche per aggiungere il testo di un altro file al testo in corso. Basta andare nell'altro file, marcare tutto il testo (cursore all'inizio testo, premere Sel, premere CTRL e la freccia in giù ed infine Copy), poi si ritorna al file originale con il cursore nella posizione desiderata e con Paste viene riprodotto il testo

Il tasto F8 - Menu serve ovviamente per ritornare al Menu principale.

Per chi è abituato ad un word processor con 80 colonne e 24 righe il display a cristalli liquidi da 40 caratteri per 8 righe potrà a prima vista sembrare molto limitato; infatti lo è, per applicazioni che richiedono incolonnamenti come tabelle ma per testi correnti come articoli o lettere è più che sufficiente. In realtà a lungo andare ha dei vantaggi perché i caratteri sono più grossi e più leggibili e inoltre il contrasto dei caratteri neri su fondo chiaro è più rilassante. Il display a cristalli liquidi è comunque molto più lento di uno schermo video, il che si nota particolarmente quando viene eseguito lo scroll oppure durante l'inserimento di un brano in mezzo a un testo lungo. La tastiera è comunque dotata di un buffer sufficientemente lungo da evitare perdita di dati anche digitando velocemente. Tuttavia

#### *Olil"wi M IO* + *TRS-80 modo 100*

per l'inserimento di un lungo brano all'interno di un testo conviene scriverlo in fondo al testo e poi spostarlo dopo con Sel/Cut/Paste.

Il programma di stampa incorporato è purtroppo molto primitivo. Non consente nessun tipo di formattazione del testo se non la massima larghezza della riga che può essere specificata tra lO e 132 caratteri. Il testo viene stampato allineato a sinistra con una lunghezza della riga tale che solo parole intere entrino nel numero di caratteri specificati al momento della stampa, che può essere effettuata solo con la stampante collegata all'interfaccia parallela e non quella seriale. Tuttavia, poiché i text file sono accessibili dal BASIC non è difficile creare un programma per la formattazione del testo, dirigendo la stampa all'interfaccia seriale qualora si desideri usare una stampante con interfaccia di questo tipo. Presenteremo prossimamente un programmino per la formattazione del testo con divisione automatica delle parole a fine riga.

#### **TELCOM**

Un altro pezzo forte di queste macchine é il programma di telecomunicazione, con il quale é possibile dialogare con altri computer, direttamente via cavo oppure via modem ed accoppiatore acustico e linea telefonica. È dunque possibile usare la macchina come terminale portatile per collegarsi via modem ad una banca dati; forse l'uso più immediato del programma telcom è quello di collegarsi con un altro computer per trasferire testi o programmi (sotto forma di text file).

Come già accennato si può collegare un registratore a cassetta per salvare i programmi e text file ma se si ha accesso ad un altro computer con i floppy conviene trasferire i file all'altra macchina e poi salvarli sui dischi. È ovvio che il computer usato per questo scopo deve essere munito di interfaccia seriale e deve avere il software necessario per la gestione. Abbiamo eseguito questa operazione, senza incontrare particolari difficoltà, con l'Apple (con scheda seriale e programma Visiterm) e con 1'0sborne. A titolo di interesse generale aggiungiamo che le version americane sia del Tandy sia dell'Olivetti sono dotate di Direct Connect Modem incorporato.

#### **ADDRSS e SCHEDL**

Questi due programmi sono in realtà solo due casi speciali del text editor del quale solo la funzione Find è abilitata. Usando il text editor per creare un file chiamato ADRS.DO nel quale si possono mettere per esempio nomi e indirizzi e/o numeri telefonici si può creare un elenco telefonico elettronico. Usando poi il programma ADDRSS si può ricercare velocissimamente un qualsiasi nome (o indirizzo o numero di telefono), basta dare come stringa di ricerca parte del nome o del cognome (in maiuscolo o minuscolo). Il programma SCHEDL è esattamente uguale solo che usa un text file chiamato NOTE. DO. L'intenzione è di usare questo programma come una specie di agenda elettronica. Si possono inserire i propri appuntamenti. i conti da pagare con le relative scadenze, le telefonate che si devono fare a una certa ora etc. etc. Per questa applicazione è utile precedere ciascuna voce con un simbolo pertinente (ad esempio il simbolo del telefono per le telefonate. l'aereo per i viaggi o i biglietti, \$ per i conti da pagare, il simbolo dell'automobile per l'appuntamento con il meccanico. la casa per la scadenza del pagamento dell'affitto e così via). Poi si può fare la ricerca per simbolo e si vede subito quali sono le telefonate da fare, i conti da pagare etc.

Per aggiungere o cancellare una voce basta chiamare il file NOTE.DO o ADRS.DO dal text editor.

Nel manuale del TRS-80 c'è un programma in BASIC che può essere usato per fare il riordino

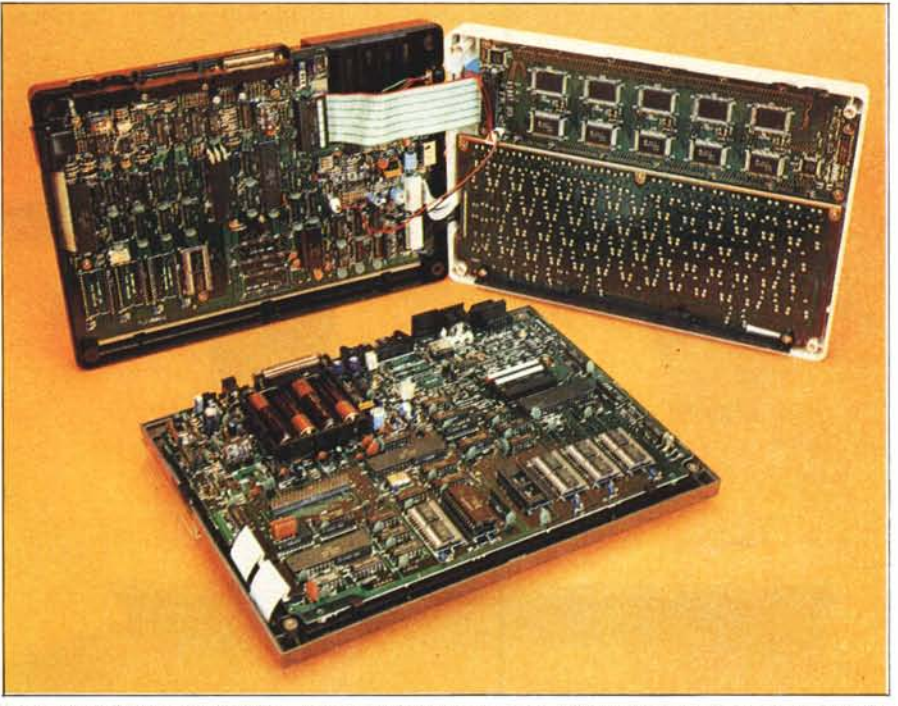

Panoramica delle due macchine aperte. In tutte e due i circuiti stampati sono tre: il computer vero e proprio, il display *(intelligente con microprocessore e display driver) e lo tastiera.*

alfabetico di un text file come ad esempio l'elenco telefonico contenuto in ADRS. In questo modo si può ottenere una stampa ordinata dell'elenco.

#### **Documentazione**

Il manuale del TRS-80 (che è addirittura più grande della macchina) è molto esauriente (come del resto consueto per la Radio Shack fin dai tempi del TRS-80 mod. 1) per quanto riguarda l'uso dei programmi applicativi e gli statement del BASIC. Nell'appendice troviamo un elenco dei codici ASCII corrispondenti a tutto il set di caratteri ed i relativi tasti da premere. Inoltre c'è la piedinatura dei connettori relativi al collegamento alla cassetta, all'interfaccia seriale e a quella parallela, c'è lo schema del connettore per il lettore di codici a barre ed infine la piedinatura del BUS di sistema a 40 piedini. Manca una descrizione dettagliata della mappa di memoria, dell'hardware e software relativo alle interfacce e del display (come si fa ad esempio a trasferire il contenuto grafico del display ad una stampante grafica?).

Il manuale dell'Olivetti è invece troppo limitato. Molti degli statement del BASIC non sono descritti e solo grazie al fatto di aver avuto sotto mano anche il TRS-80 si è riuscito a capire<br>alcune funzioni del BASIC, per non parlare de collegamenti alle periferiche che sono trattati per niente (manca ad esempio la piedinatura dei connettori). Nell'esemplare in prova si trattava

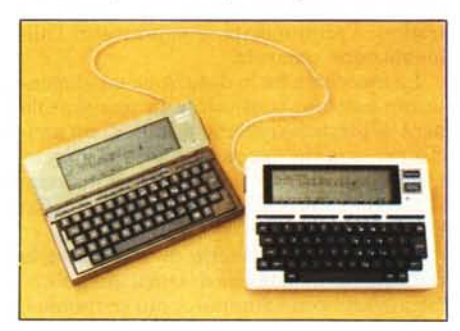

tuttavia di un manuale provvisorio (in inglese), mentre la versione definitiva sarà in italiano. .

# **Conclusioni**

Come già traspare, il nostro giudizio su queste macchine è molto favorevole. L'emozione di aver sotto mano un portatile grande come un libro ma con una potenza pari ad un personal composto da vari pezzi è incredibile. In redazione c'è stato molto interesse (ovvio. del resto, in chi si trova spesso a dover scrivere articoli in orari improbabili del giorno e della notte). E il fatto che sia così immediato passare dal word processor al basic per una qualsiasi applicazione numerica rafforza l'entusiasmo.

Per quanto riguarda le future espansioni possiamo fare solo delle proiezioni in base alle indicazioni forniteci dalla macchina stessa: uno zoccoletto per una ROM opzionale da 32K, un connettore per il BUS del sistema, le istruzioni DSKI\$ e DSKO\$ parlano tutti di una qualche forma di memoria di massa (micro floppy o memoria a bolle?). Non sarebbe male poter collegare un monitor o perché no un joystick. Per quanto riguarda il software, speriamo che sarà disponibile un Visicalc, e al più presto delle utility per il RENUMBER, Assemblere Disassembler. Il NEC, tra l'altro, già consente alcune di queste cose.

Dovendo esprimere un giudizio sulla scelta tra le due macchine, bisogna tenere conto dell'esperienza passata di chi acquista. Il display indinabile dell'Olivetti è un grosso punto in suo favore. Dall'altro canto la tastiera quasi inutilizzabile per chi abbia per molti anni usato e programmato computer con tastiera americana é molto a suo sfavore. Invece per una persona che si avvicina per la prima volta al computer oppure con una lunga esperienza di macchine da scrivere non ci sarà alcun problema. In ogni caso consigliamo l'acquisto del modello con almeno 24K di RAM: 8K, in una macchina che permette di usare più programmi allo stesso tempo, finiscono troppo presto. Il prezzo é abbastanza contenuto per le versioni meno espanse; ci piacerebbe invece che costassero un po' di meno quelle più capaci.

*I*